## **Citizens Savings & Loan**  Instructions for Online Account Creation

## **Creating an Account**

Complete the following steps in order to create an online account for your loan. Once this account is established, you will be able to check your account balance, make a payment, view your payment history, set alerts, as well as access other account information. Please complete the following:

- 1. Go to [www.citizensloan.com](http://www.citizensloan.com/)
- 2. Click the **Login** menu option located at the top of the screen

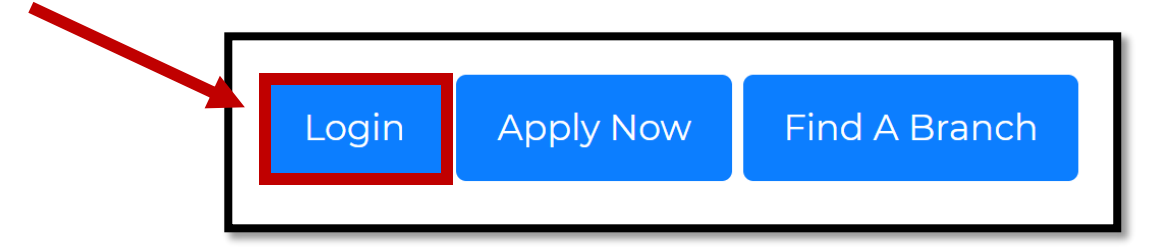

- 3. Click on the **Create an Account** link
	- a. In blue lettering, under the "Password" field

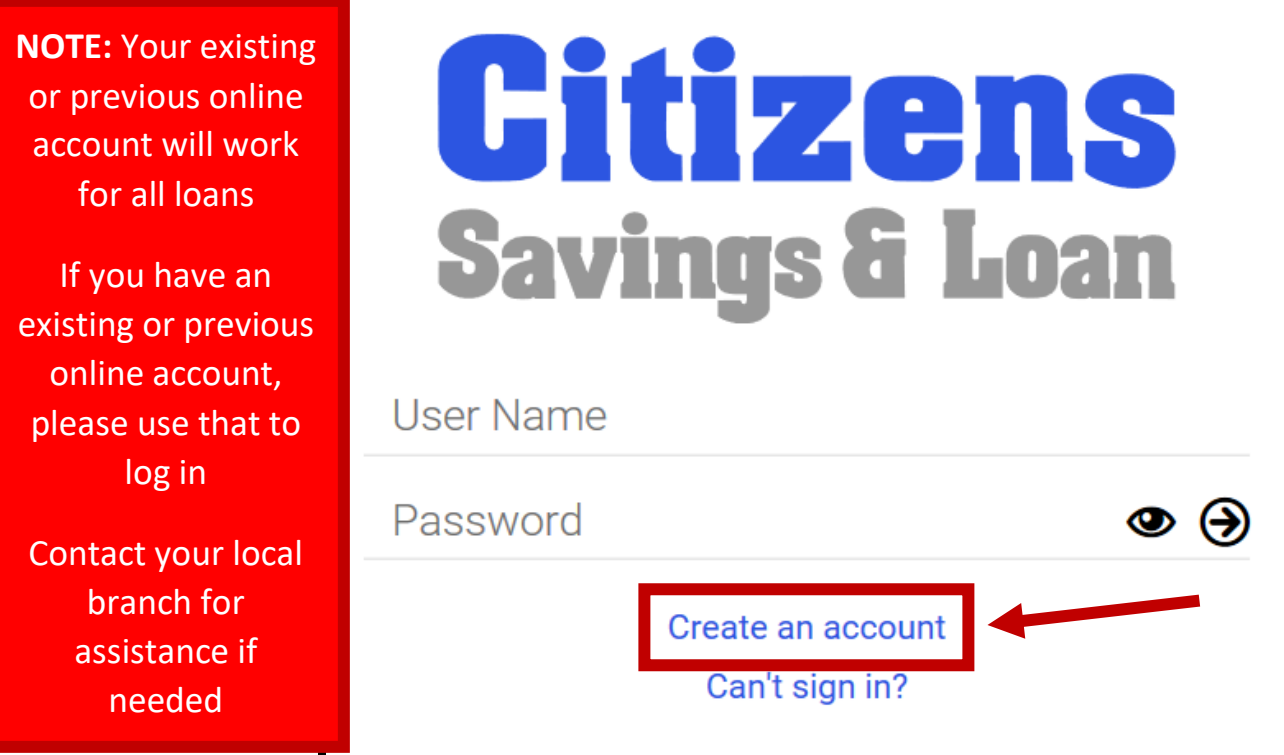

## 4. Enter in your **Personal Data**

- a. This will include:
	- i. First and Last Name
	- ii. Email Address
		- 1. **NOTE:** In order to get your receipts and notices emailed to you, ensure that the email address you enter is the same as the one you gave when opening your loan account. If unsure, ask a branch associate; this information can be changed later in your account profile.
	- iii. Social Security Number
	- iv. Date of Birth

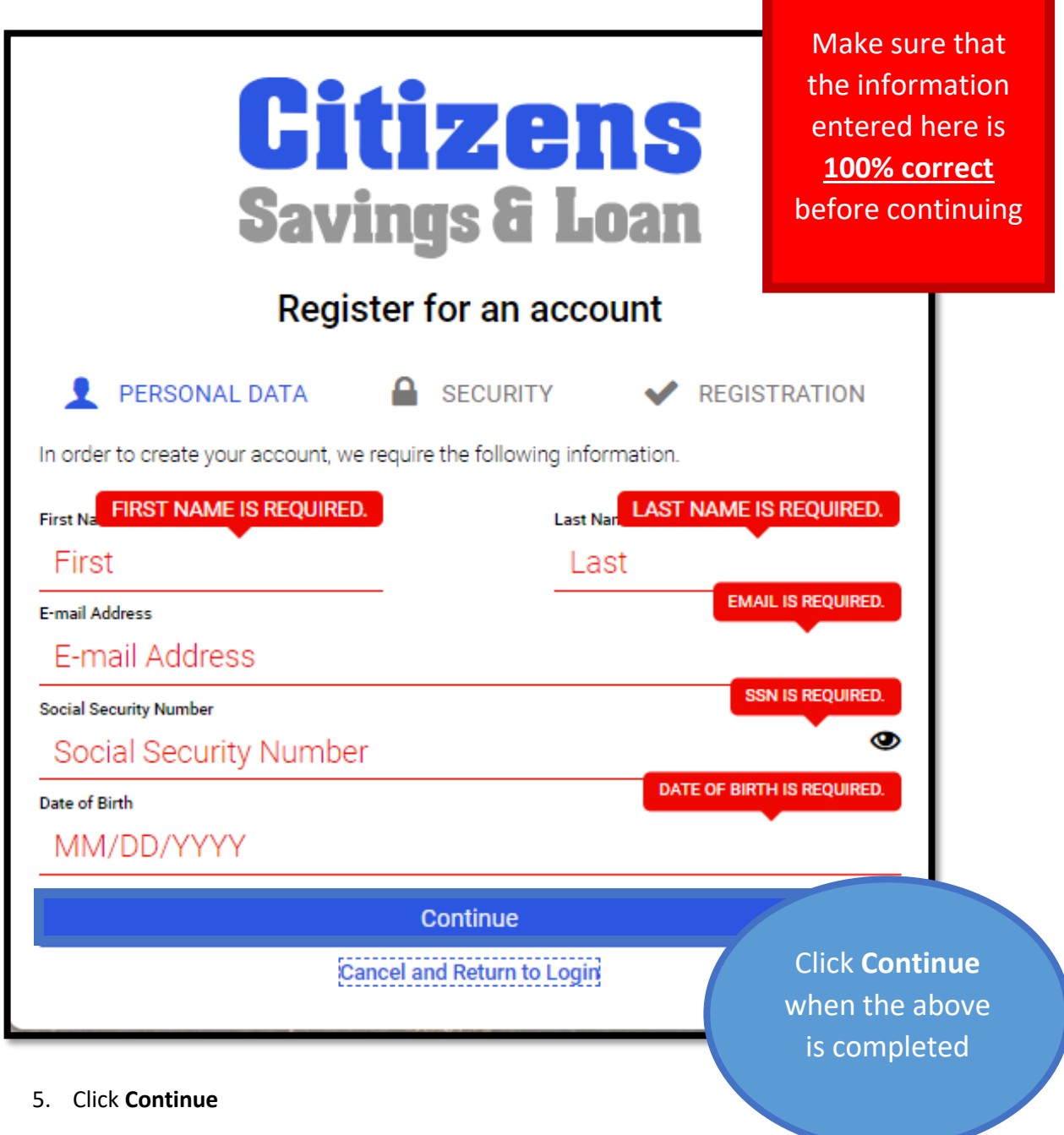

## 6. Enter in your **Security Information**

- a. Select one of four questions from the Security Questions drop down menu
- b. Enter in the answer to the selected question

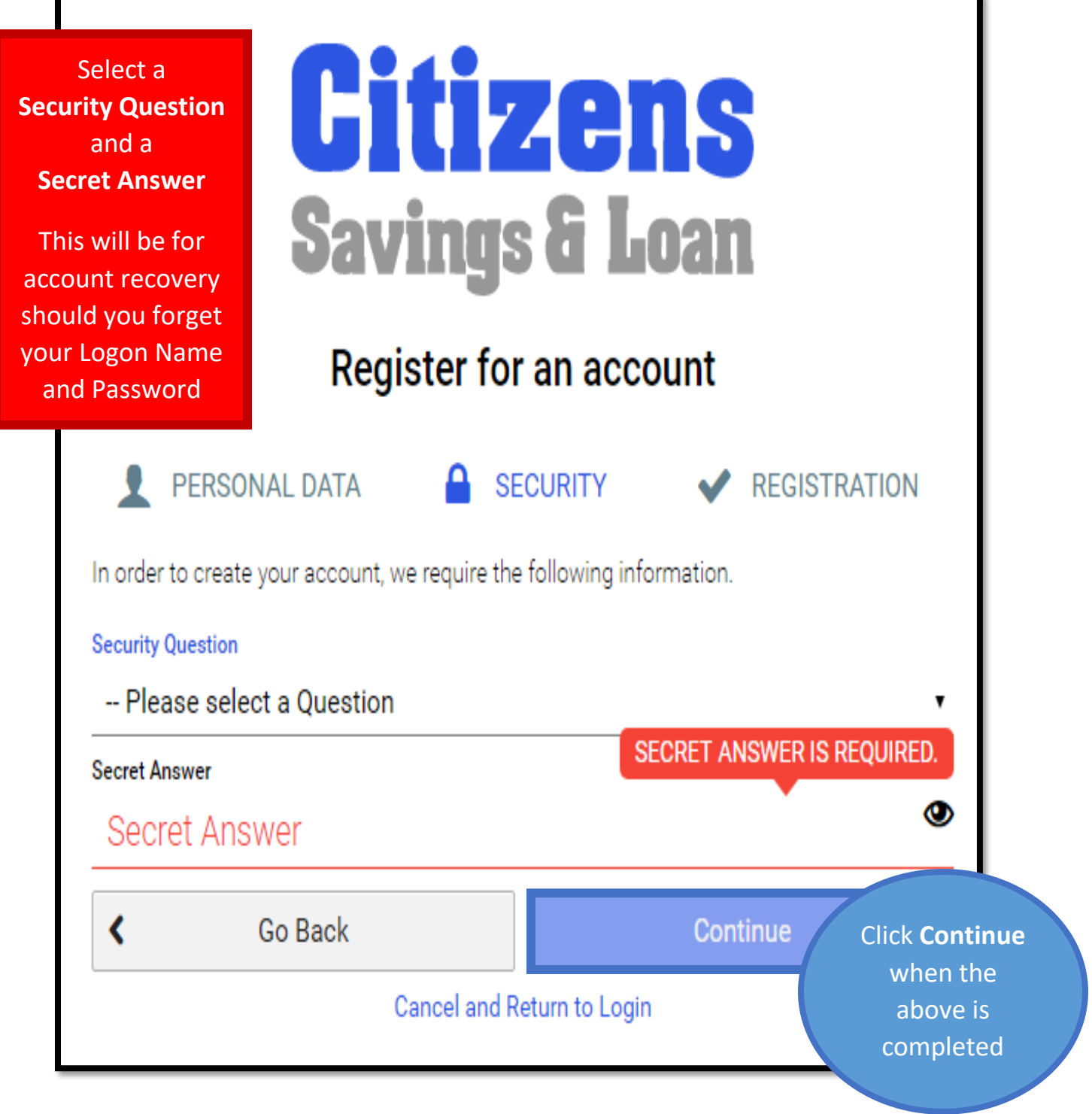

7. Click **Continue**

- 8. Enter in a Logon Name to Register your account
	- a. **NOTE:** This Logon Name must be at least 8 characters in length and will serve as your User Name when logging in to your loan account once it is created
- 9. Enter in a Password to log onto your account
	- a. **NOTE:** The Password must be at least 8 characters in length and contain both a letter and a number; please make the password challenging to hacking attempts but easy for you to remember as you will need this to log in to your account

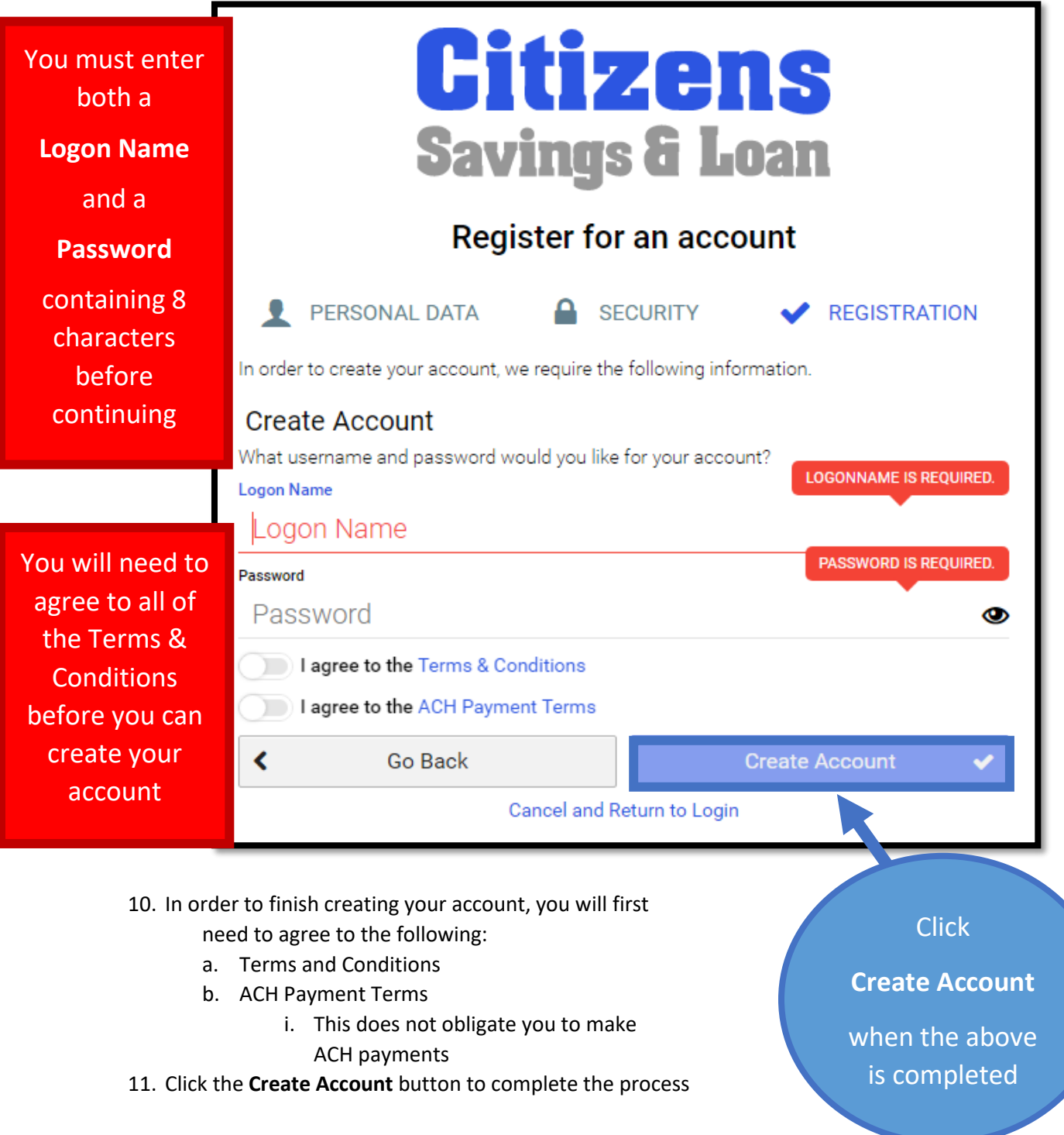

NOTE: If you receive a "**Sorry, there was an error trying to register your account**" message (see below for an example), then you already have an account registered under your Social Security Number. Contact your local branch for additional assistance.

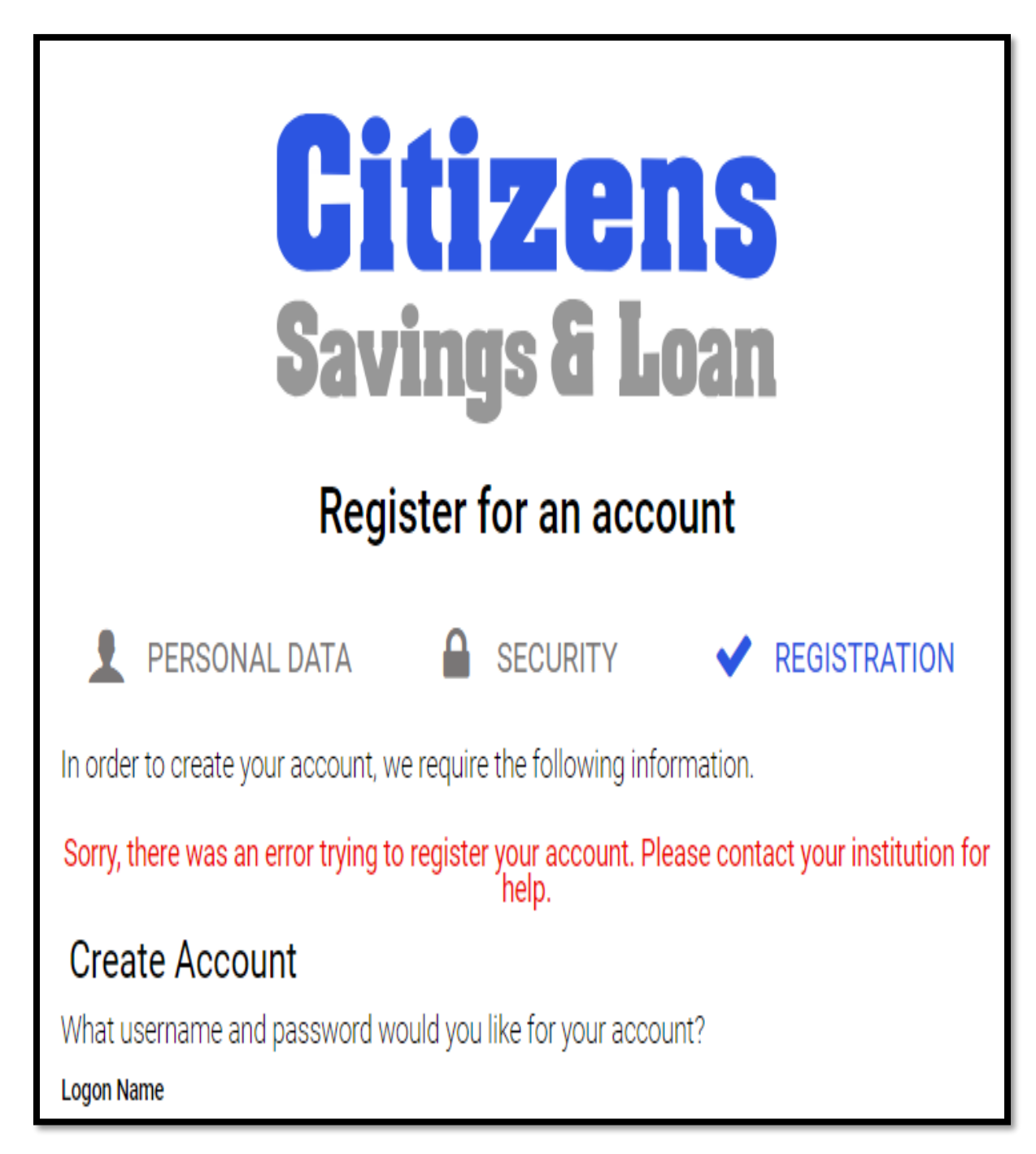

If you have any further questions regarding setting up your online account, please call your local branch.